*Corso di Segnali e Sistemi Ingegneria Biomedica-Ingegneria Elettronica Università degli Studi di Padova (Proff. N. Benvenuto e C. Dalla Man)*

# **Laboratorio 01**

• Introduzione a MATLAB

MatLab = Matrix Laboratory

Utilizza come oggetti fondamentali da gestire le matrici:

Una matrice NxM indica una matrice con N righe ed M colonne, Cioè un oggetto che contiene NxM elementi disposti ordinatamente su N righe ed M colonne, ed in cui ogni elemento è identificato dalle sue coordinate.

Matlab consente:

- Ø L'accesso ad un ambiente di calcolo
- Ø L'utilizzo di funzioni specializzate
- $\triangleright$  La programmazione
- Facilità d'uso:
	- Ha moltissime funzioni disponibili
	- E' possibile programmare funzioni ad hoc
	- Non ci si deve preoccupare di programmazione a basso livello
- Esportabilità
	- Le funzioni MatLab sono file di testo

### In MatLab ci sono due modi per scrivere le istruzioni e farle eseguire:

ØModalità interattiva: ogni istruzione scritta viene valutata dall'interprete ed immediatamente elaborata

ØScript: in un file di testo con estensione ".m" si scrive una sequenza di istruzioni. Si chiede che venga eseguita tutta la sequenza

## **Il Desktop**

## • 4 finestre:

» Command Window

» Workspace

» Current directory

» Command history

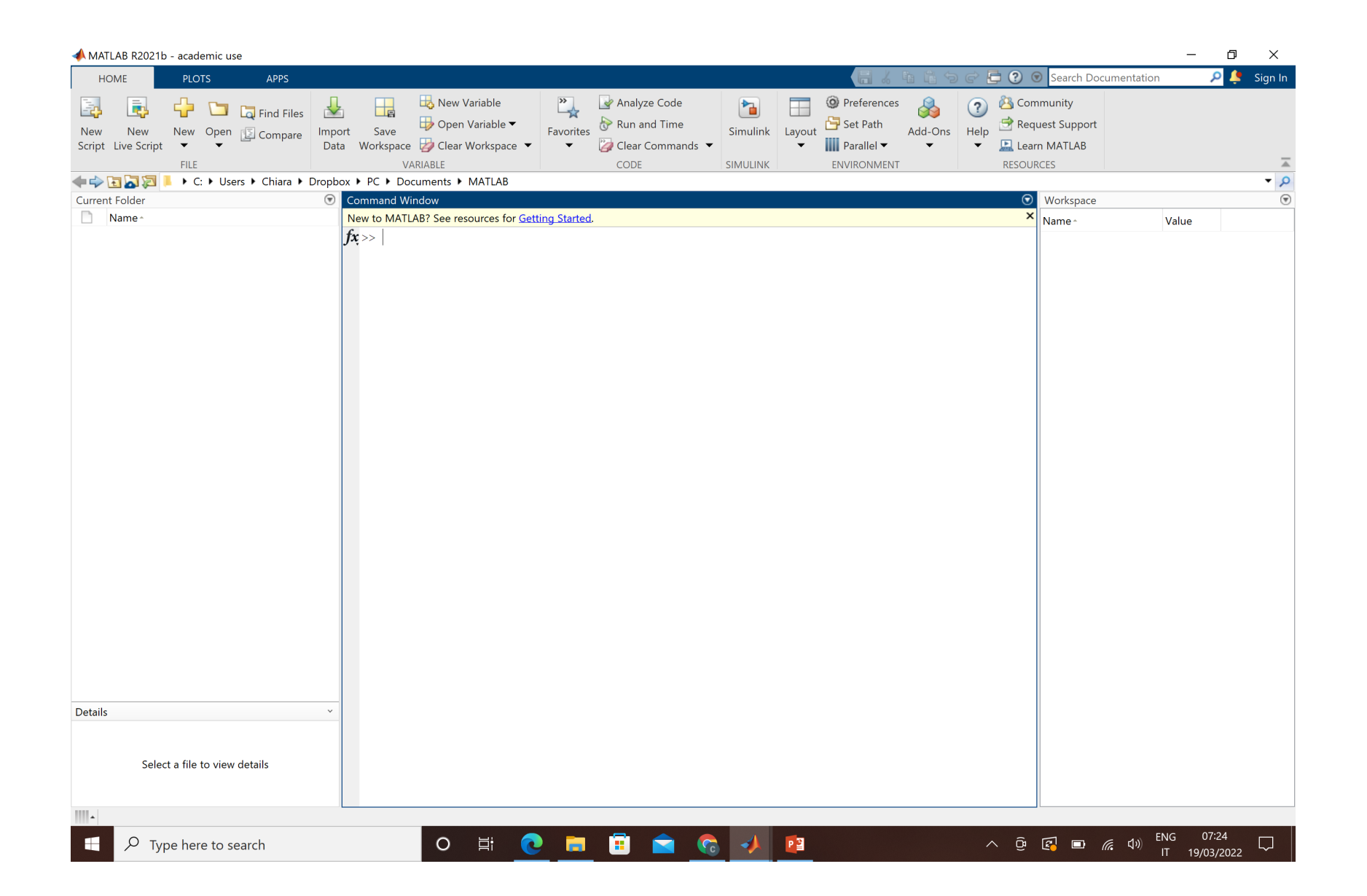

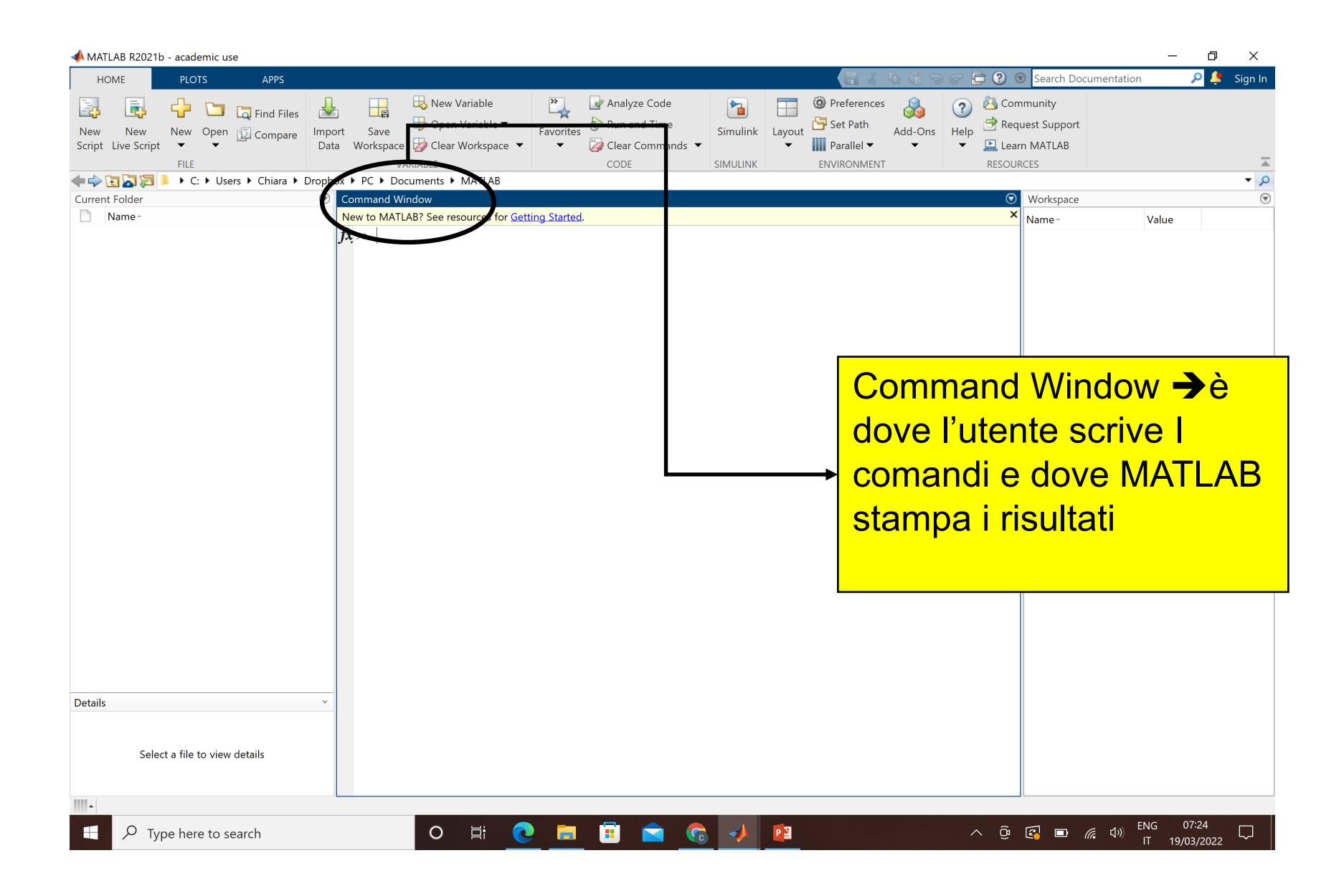

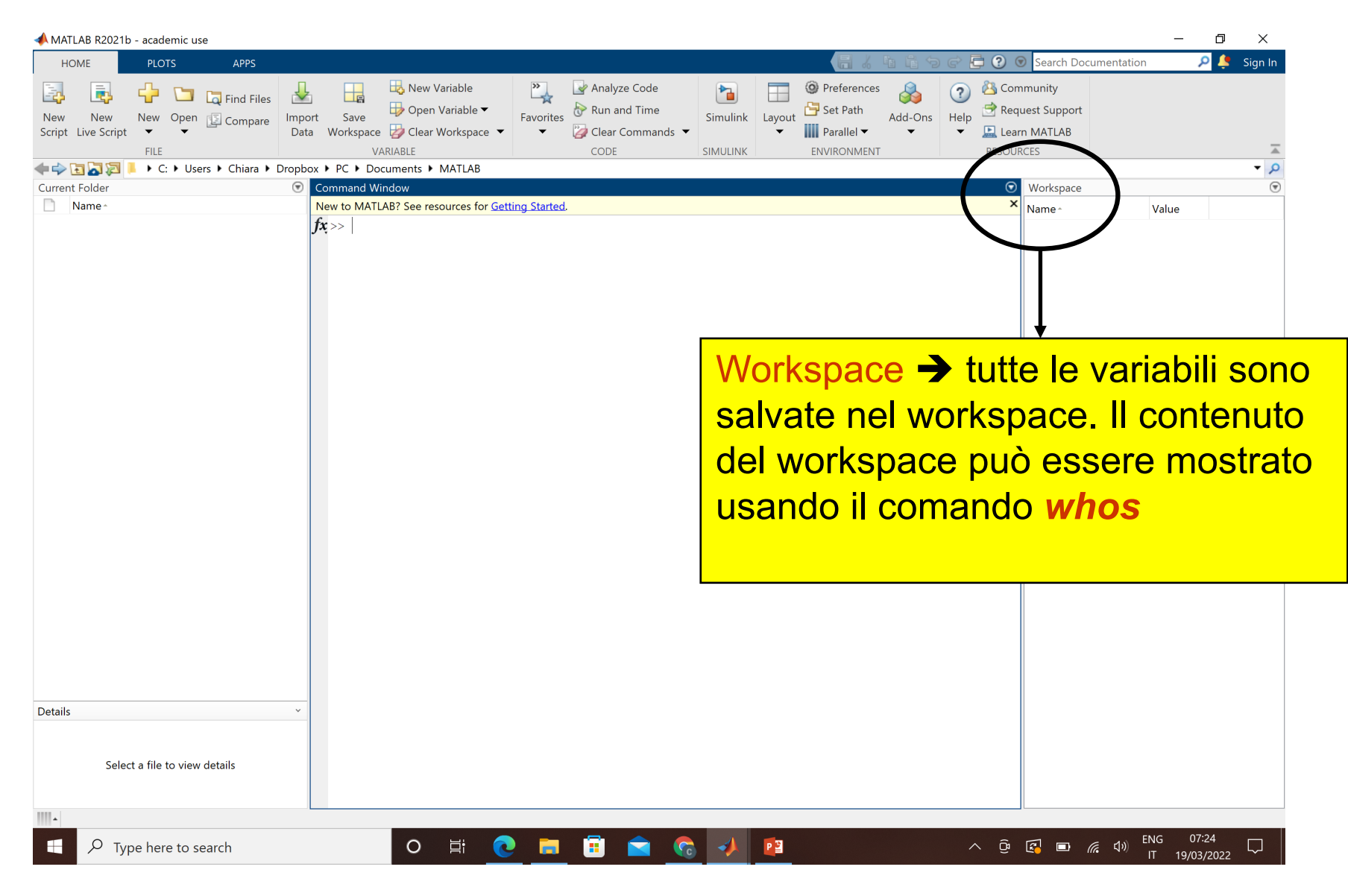

L'uso interattivo della command window è spesso poco conveniente e noioso:

- $\triangleright$  è difficile trovare gli errori,
- Ø per ripetere le operazioni bisogna riscrivere tutto ogni volta

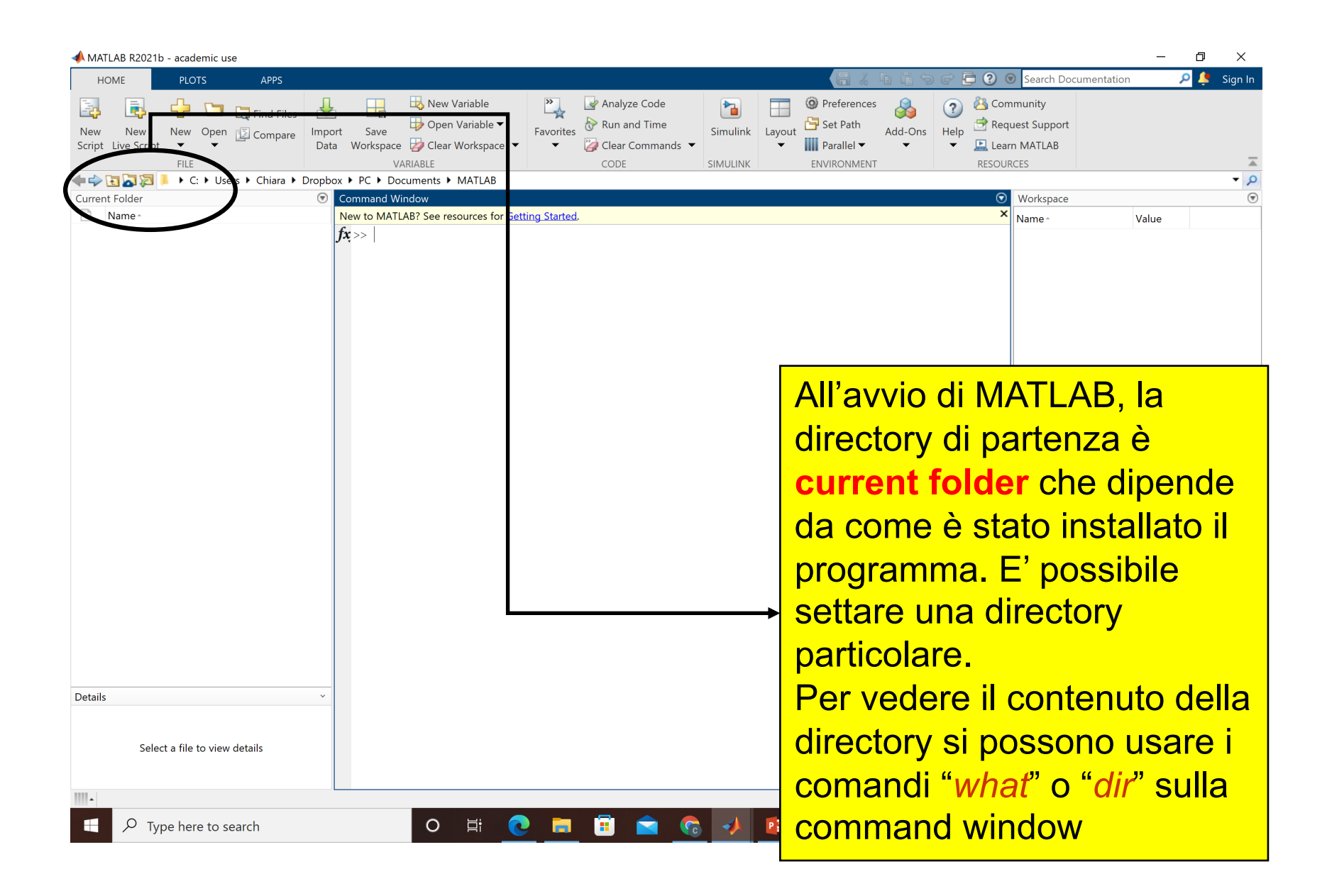

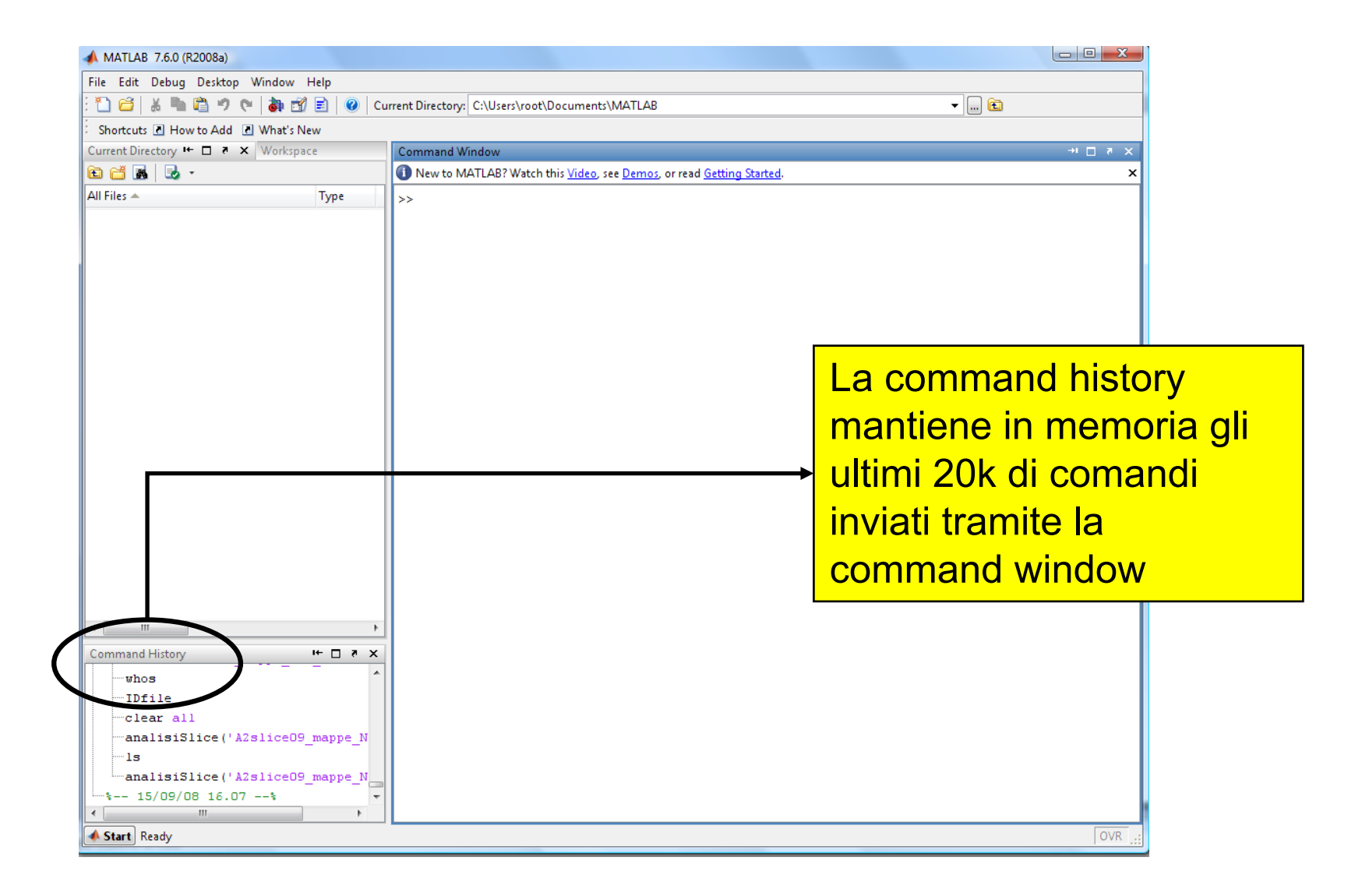

### **Assegnazione di una variabile**

>> **a=10** – crea la variabile a e le assegna il valore 10

>> **b=[]** – crea la variabile b e le assegna il vettore vuoto

>> **size(a)** – restituisce le dimensioni della variabile (in questo caso:

 $>> a=10$ 10  $\gg$  size(a) ans 1 1  $>> b = []$ n  $\gg$  size(b) ans 0 O

## **Operazioni numeriche**

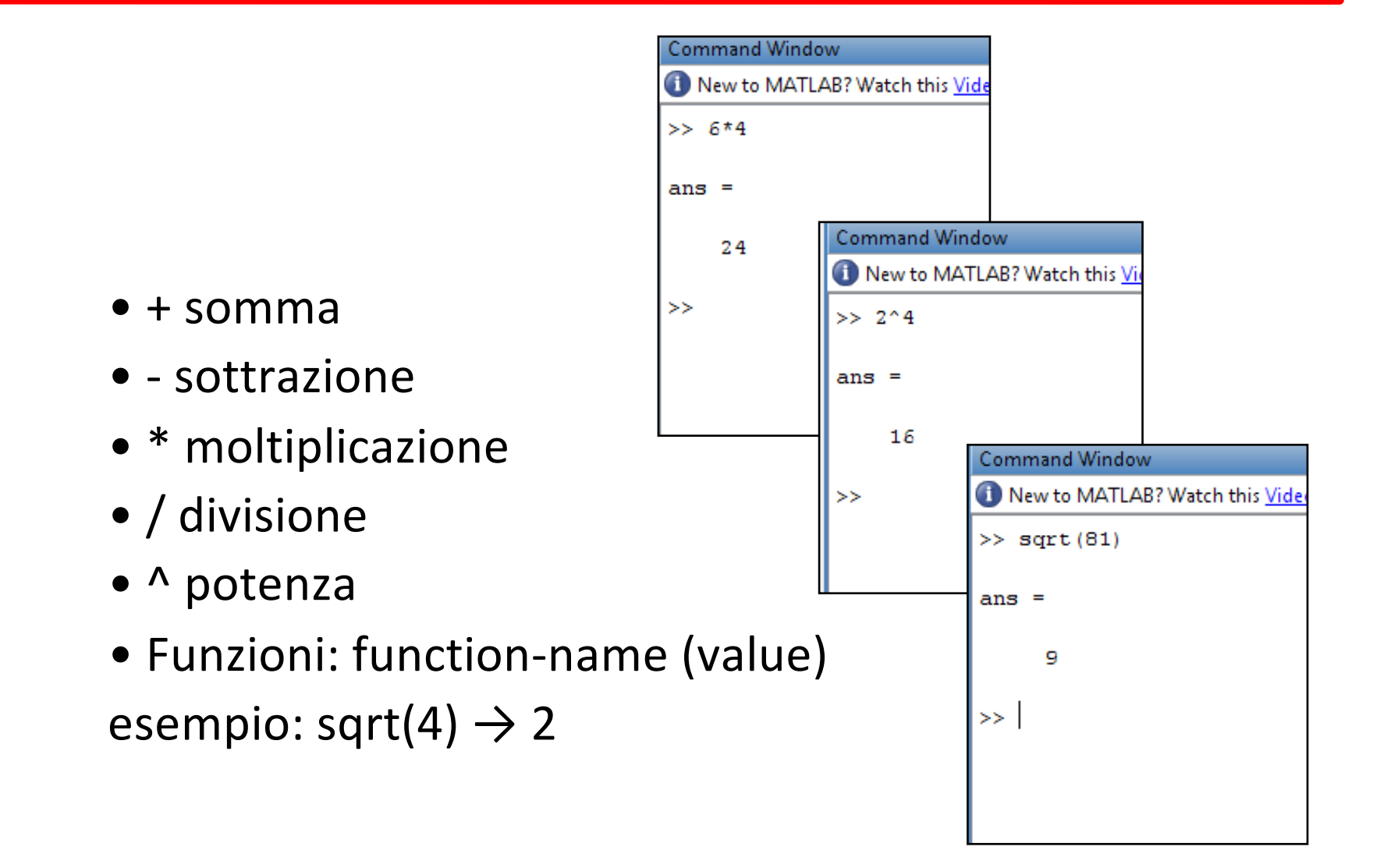

### **Formati**

- **format short** (default) 5 digits Example: 0.0300 • **format short e** - float, 5 digits Example: 3.0000e-002 • **format short g** - best of fixed or floating point format, 5 digits Example: 0.03
- **format long**  15 digits

Example: 0. 03000000000000

• **format long e** - float, 15 digits

Example: 3. 000000000000000e-002

• **format long g** - best of fixed or floating point format, 15 digits Example: 0.03

### **Variabili e valori speciali**

- ans = ultimo valore calcolato
- $\bullet$  Inf = infinito
- NaN = Not a Number
- eps = precisione della macchina= 2.2204e-016
- $\bullet$  i e j = unità immaginaria = 0 + 1.0000i
- $pi = \pi = 3.1416$
- realmax = il numero più grande rappresentabile = 1.7977e+308
- realmin = il numero più piccolo rappresentabile= 2.2251e-308

### **Vettori e matrici**

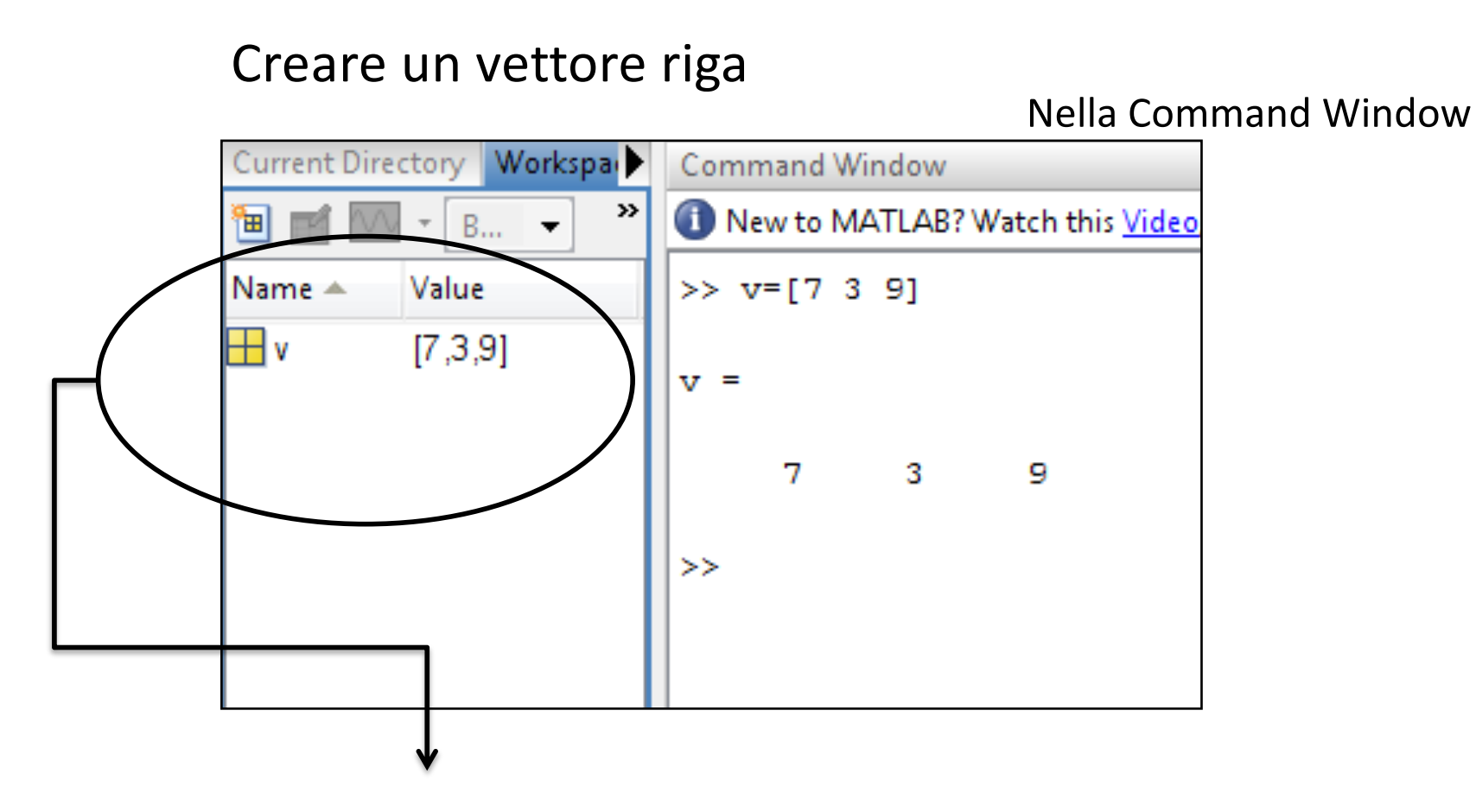

La variabile è salvata provvisoriamente nel workspace

**Attenzione: il primo elemento del vettore v è v(1)**

### **'** per trasporre ('= trasposto e coniugato, .'= trasposto)

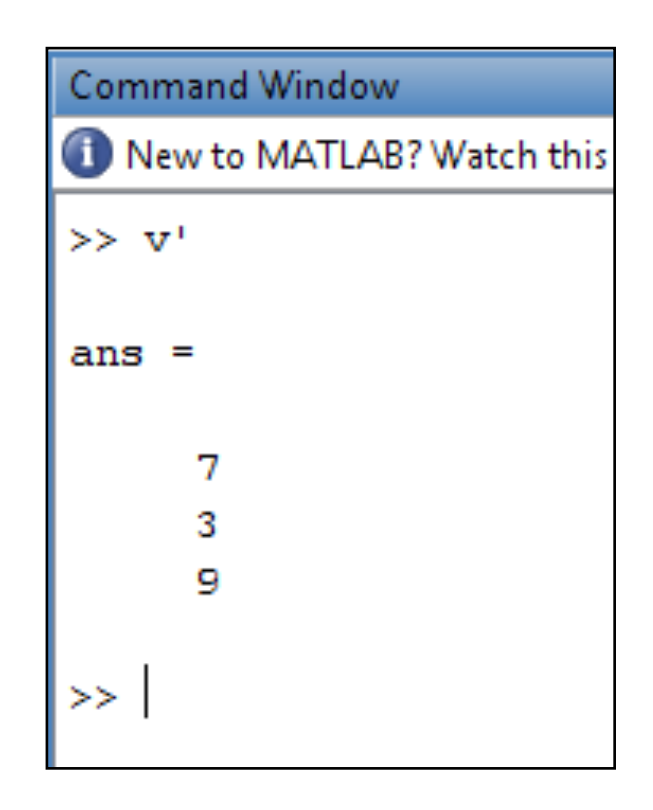

Creare un vettore colonna

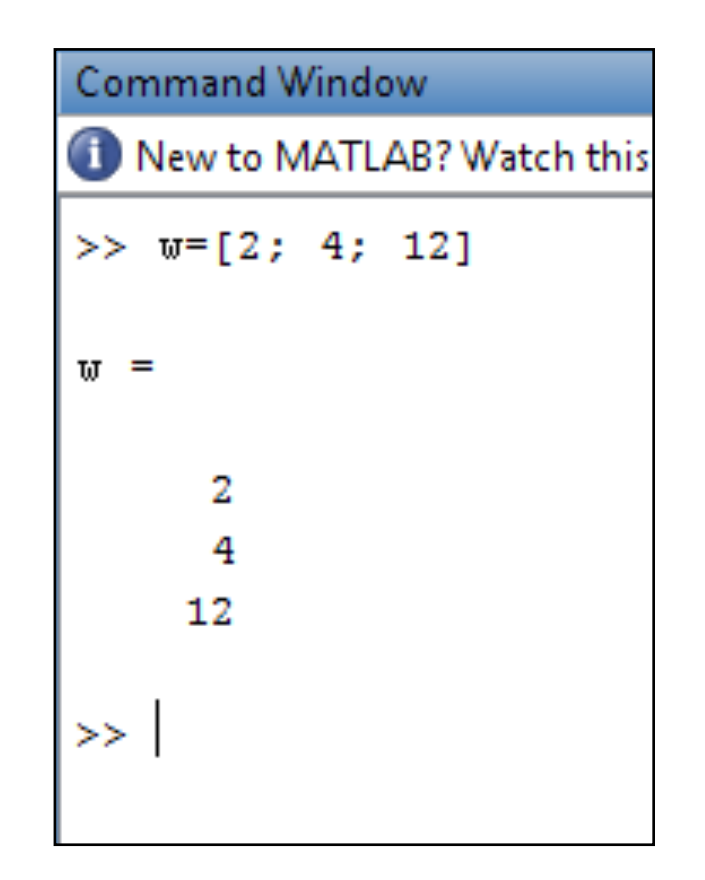

#### **Creare una matrice**

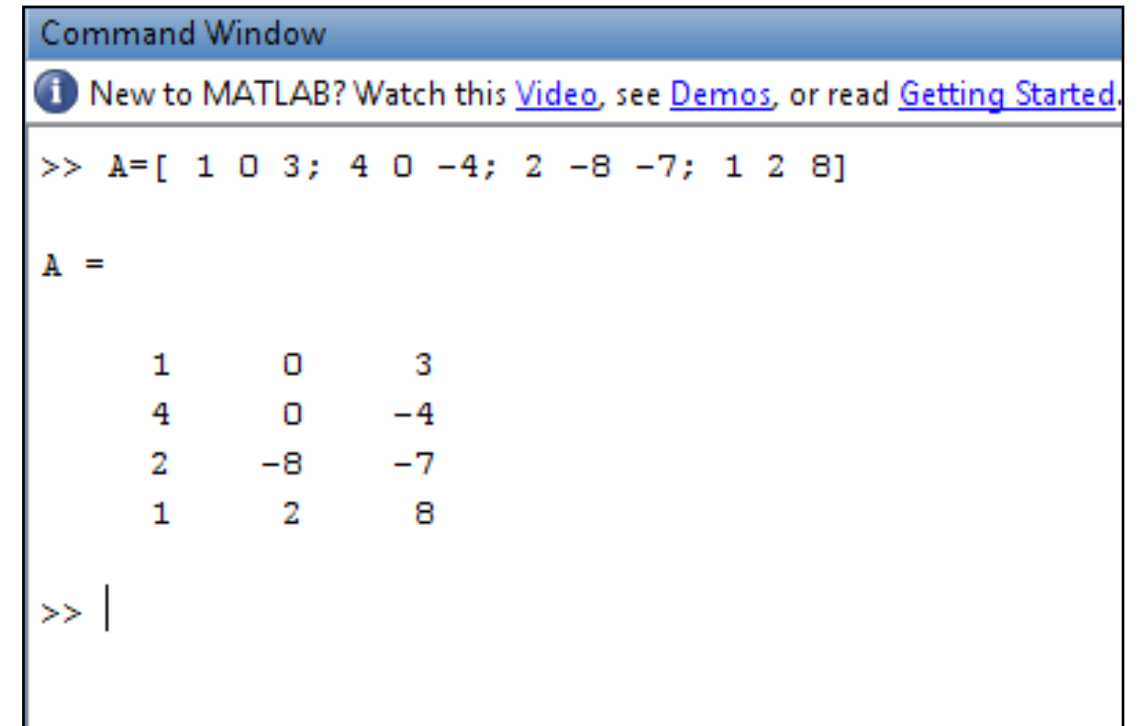

Creare una matrice di zeri:

zeros(N) matrice di zeri NxN.

zeros(M,N) matrice di zeri MxN

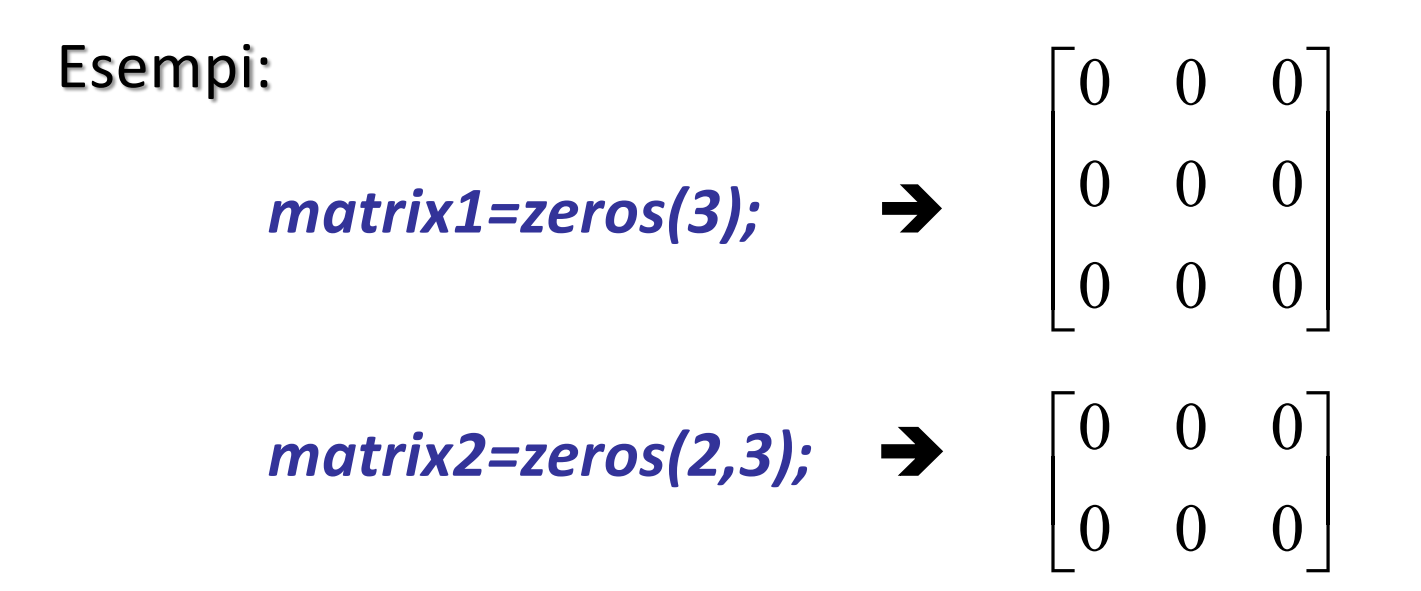

### **Vettori e matrici**

#### Operazioni con vettori e matrici

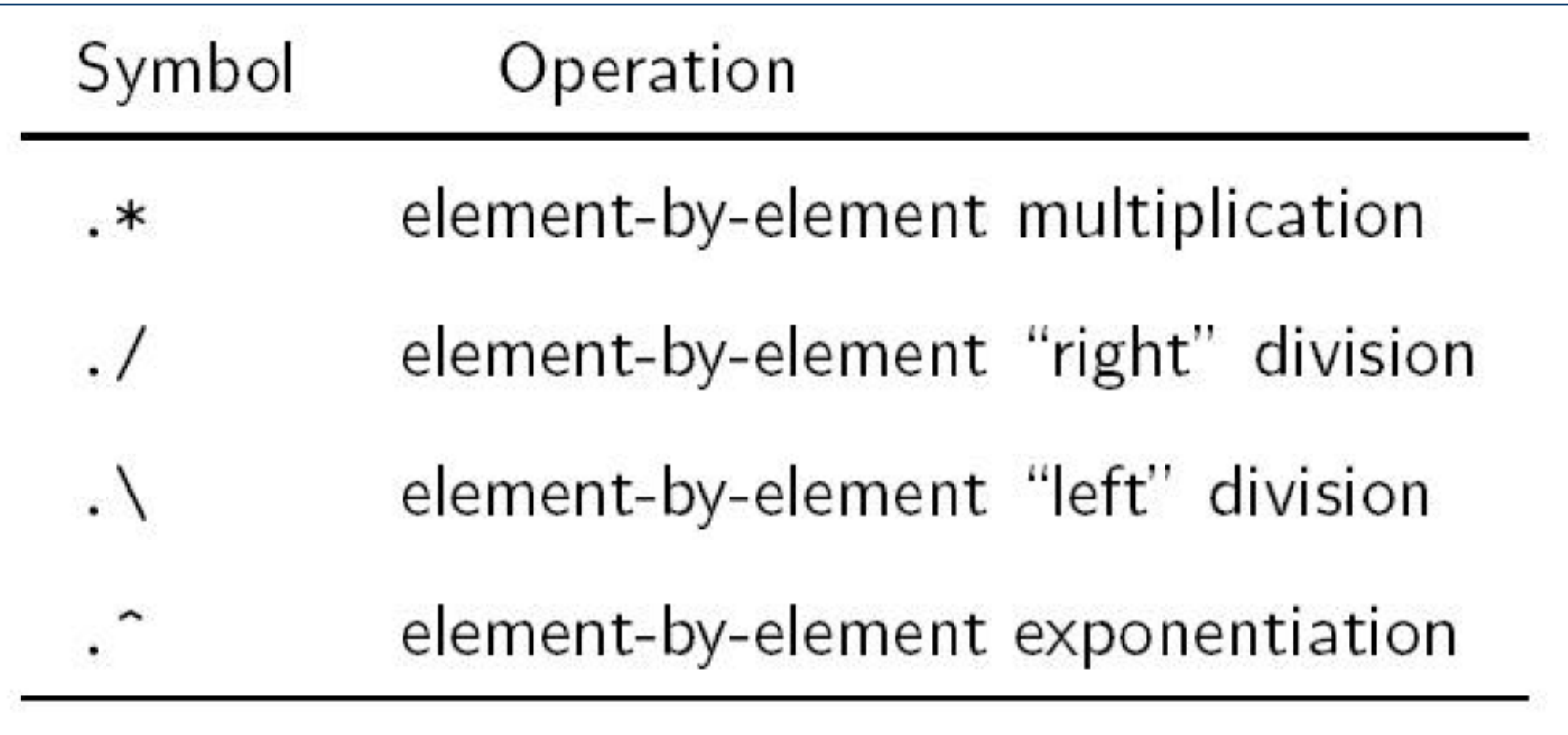

esempi

1) 
$$
v \times w = [7 \quad 3 \quad 9] \times \begin{bmatrix} 2 \\ 4 \\ 12 \end{bmatrix} = 134 \quad \implies
$$

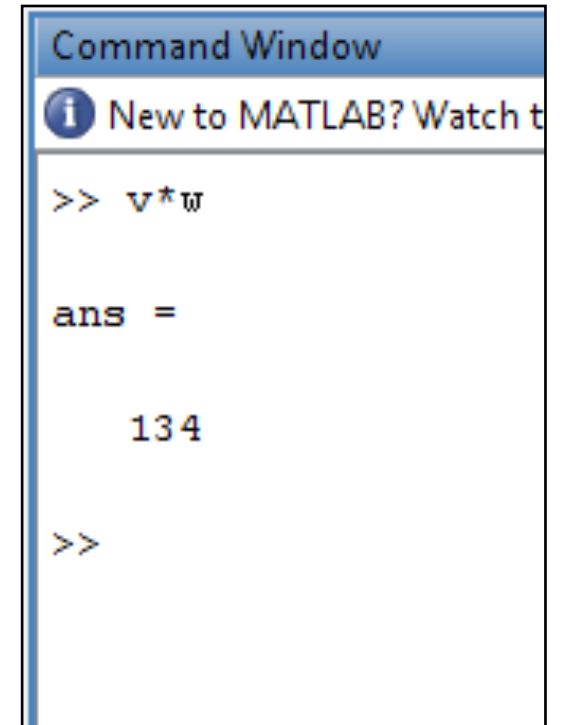

2) MATLAB usa il semplice asterisco "**\***" per indicare la moltiplicazione tra matrici

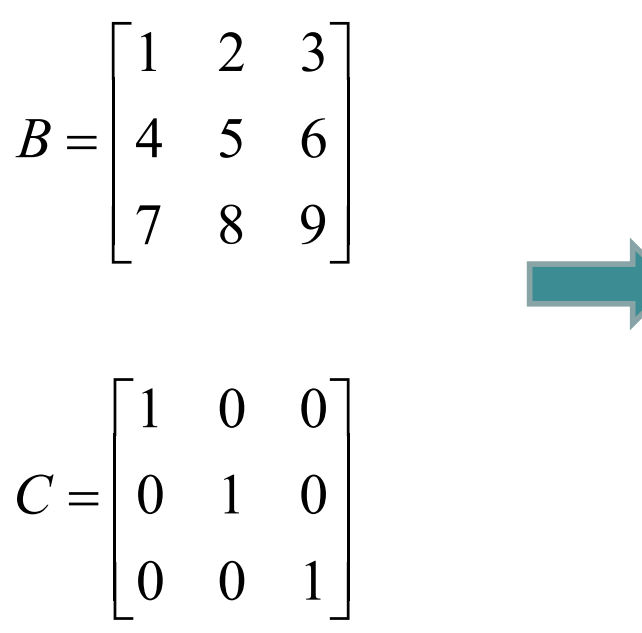

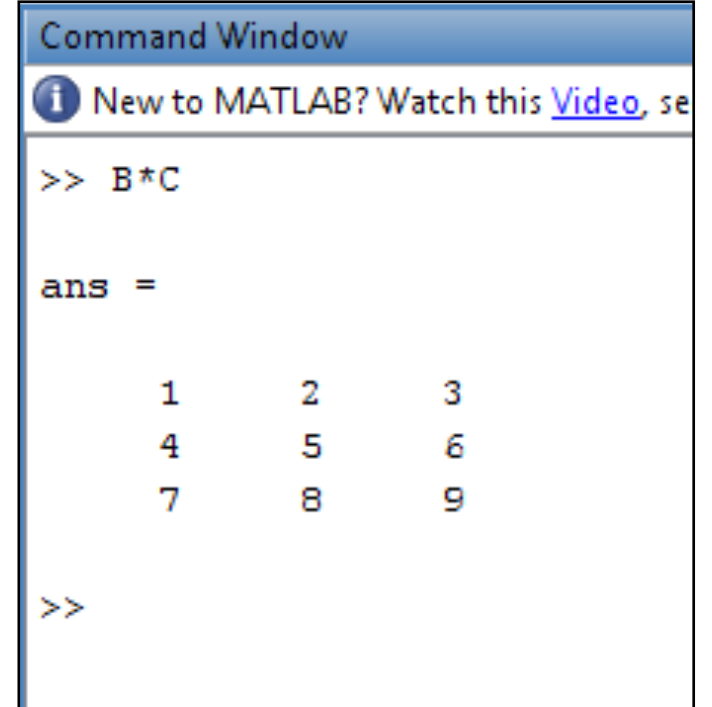

3) MATLAB usa ".\*" per eseguire la molitplicazione elemento per elemento

$$
B = \begin{bmatrix} 1 & 2 & 3 \\ 4 & 5 & 6 \\ 7 & 8 & 9 \end{bmatrix} = \begin{bmatrix} 1 \times 1 & 2 \times 0 & 3 \times 0 \\ 4 \times 0 & 5 \times 1 & 6 \times 0 \\ 7 \times 0 & 8 \times 0 & 9 \times 1 \end{bmatrix}
$$
  

$$
C = \begin{bmatrix} 1 & 0 & 0 \\ 0 & 1 & 0 \\ 0 & 0 & 1 \end{bmatrix}
$$

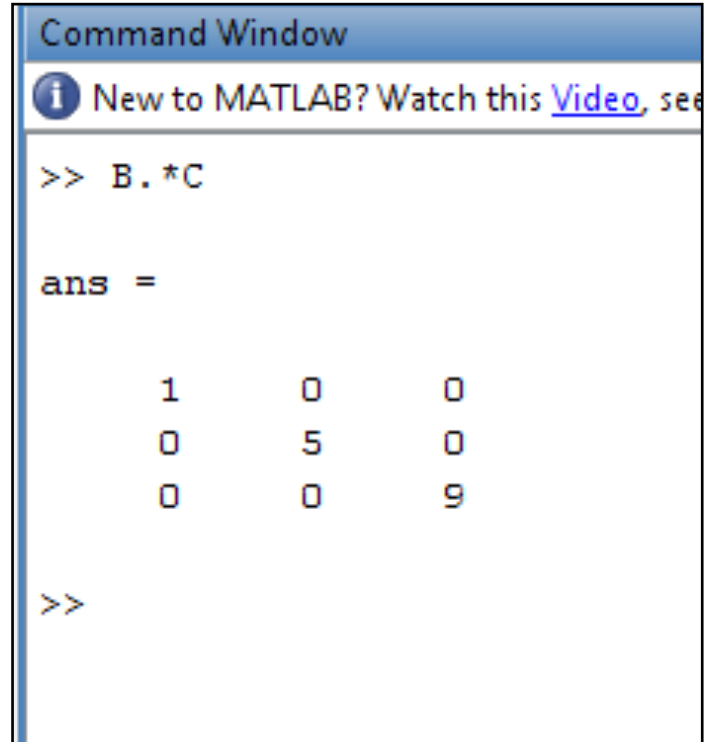

### **Vettori e matrici**

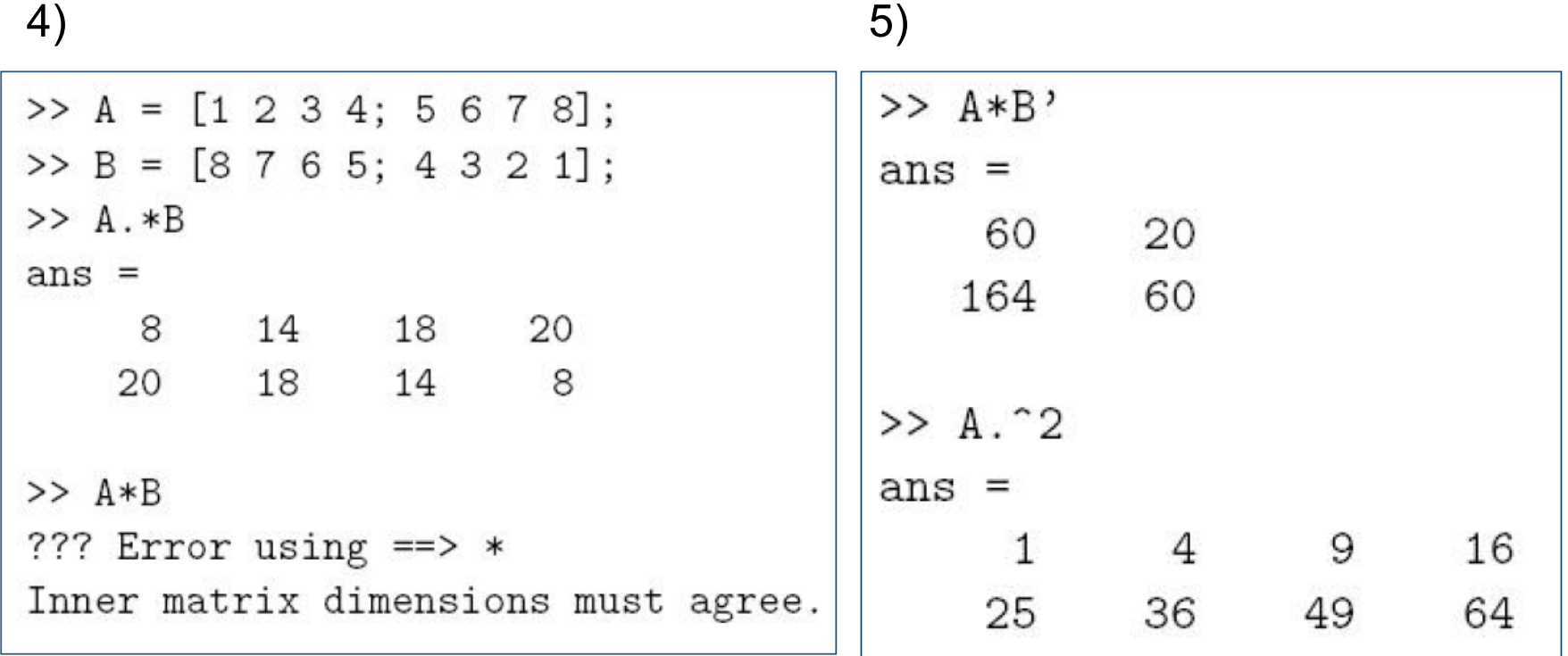

- Nella Command Window
	- » who mostra tutte le variabili
	- » whos mostra il nome delle variabili, il tipo e la taglia
	- » clear var1 var2 ...- cancella le variabili riportate
	- » clear cancella tutte le variabili
	- » close chiude le figure
	- » load carica le variabili o I file di dati
	- » save salva le variabili in un file .mat

#### Ø COMANDO **load**

#### *sintassi*

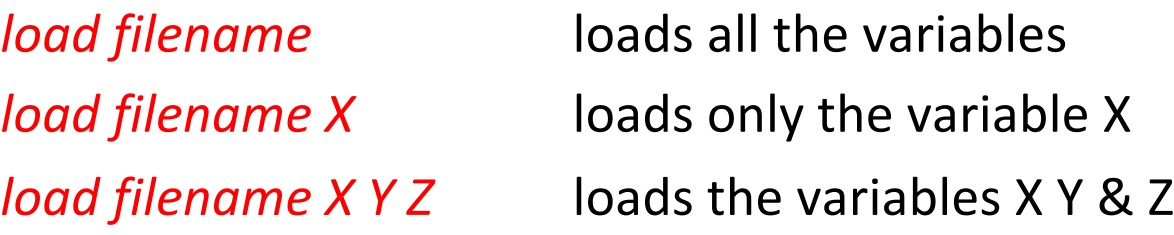

#### Ø COMANDO **save**

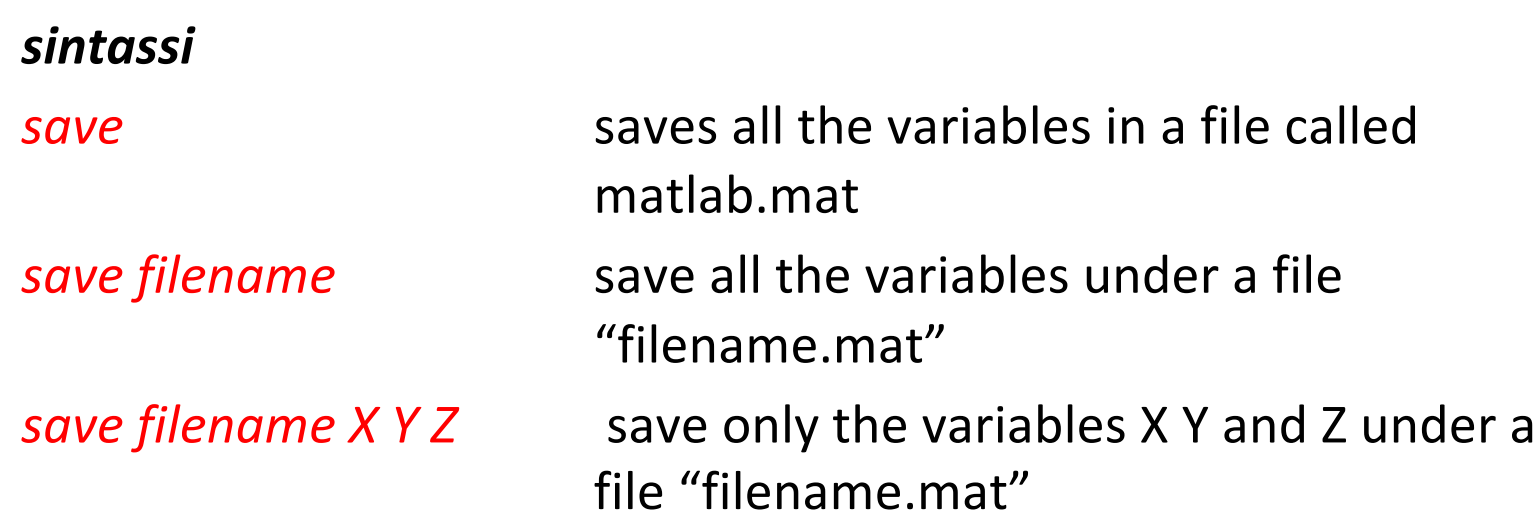

### **Nella Command Window**

>> **help** *command\_name* – list help in command window

Es: help load

>> **lookfor** *keyword* – search for a word in all commands on disk

Es: lookfor interpolation

### **Nella Barra degli strumenti**

>> **?** – Button on the right = **Help**

**Sul web trovate soluzione a tutte le vostre domande**

Google

**N.B. MATLAB è case sensitive**

>> **disp('***text***')** – mostra il testo tra apici

Es: *disp('have a nice day')*

*disp(['I am ',num2str(18), ' year old'])*

N.B. **num2str** – converte il numero in una stringa

**PLOT(X,Y,' ')** = plotta il vettore Y versus il vettore X usando il tipo di linea indicata tra apici ' '

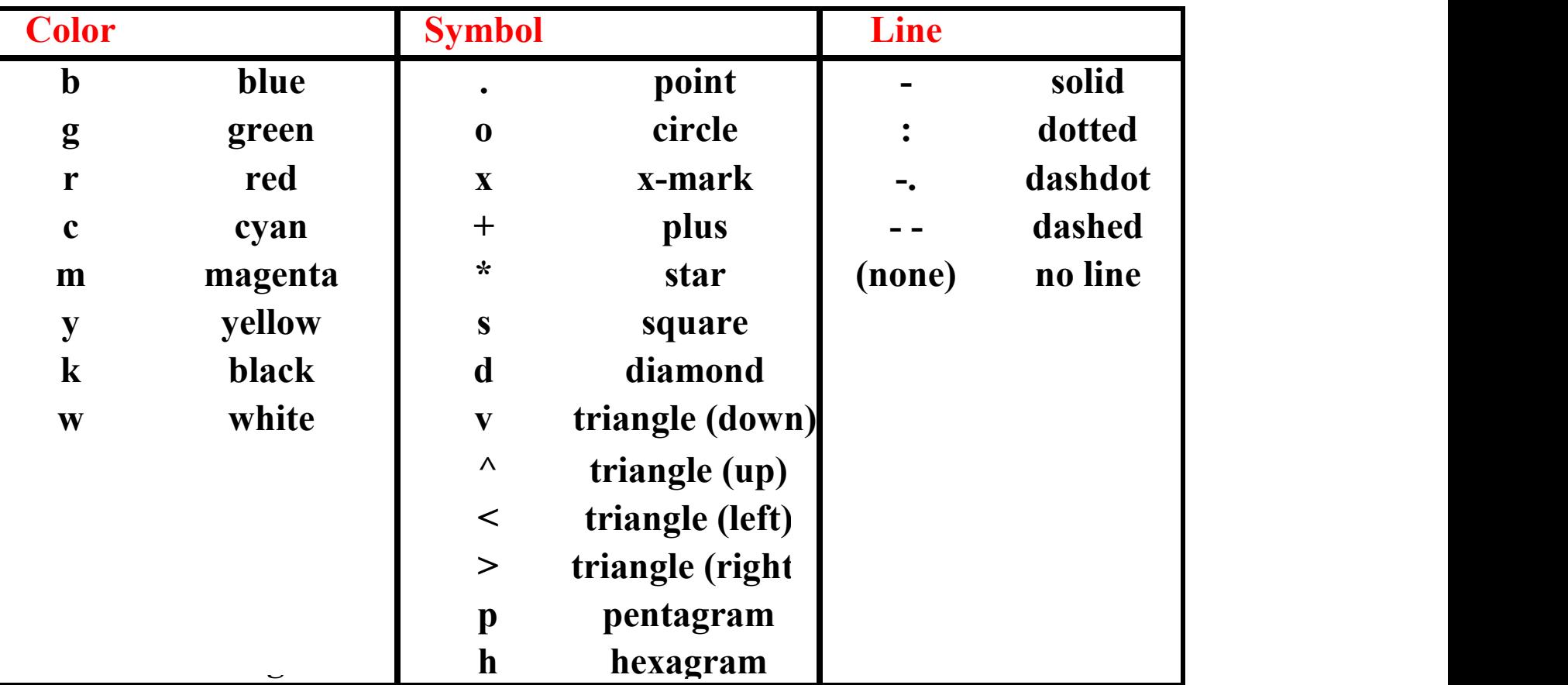

## **Grafici e Figure**

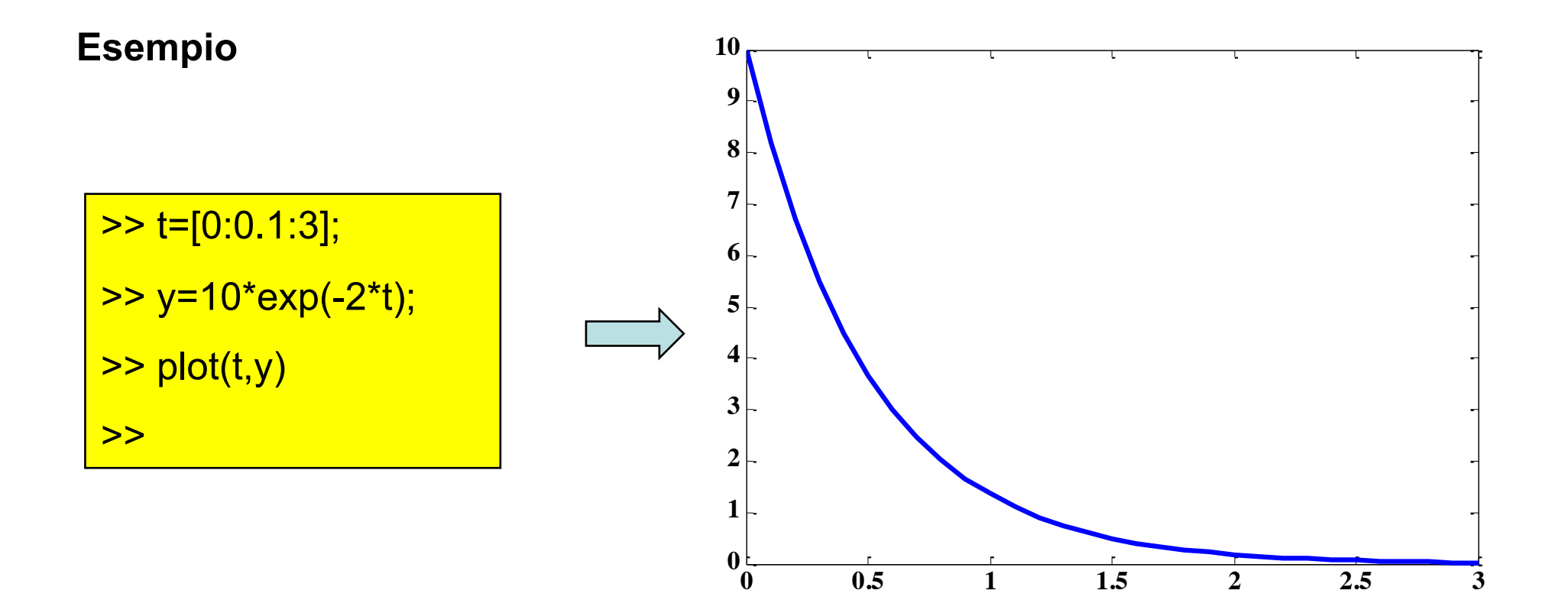

**subplot (m, n, k)** divide la figura in  $m \times n$  sottofinestre e mette il plot seguente nella finestra numero k

subplot(2,2,1) subplot(2,2,2) subplot(2,2,3) subplot(2,2,4)

**Esempio**

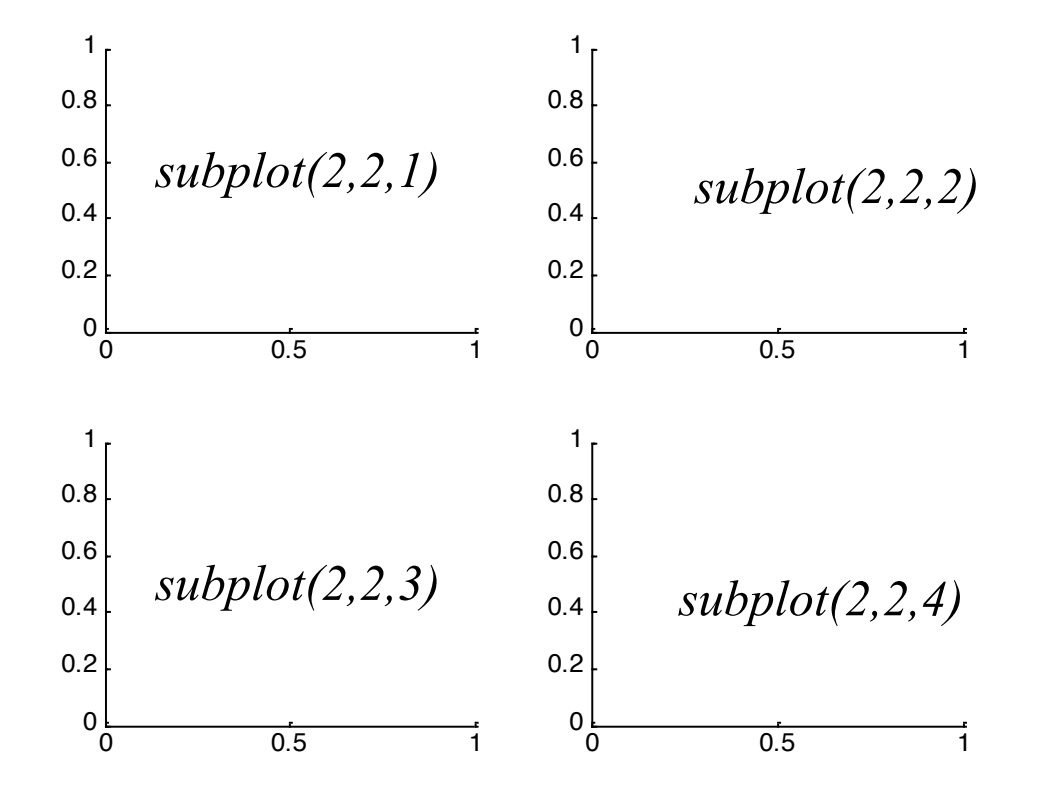

In ogni figura si può mettere un plot diverso

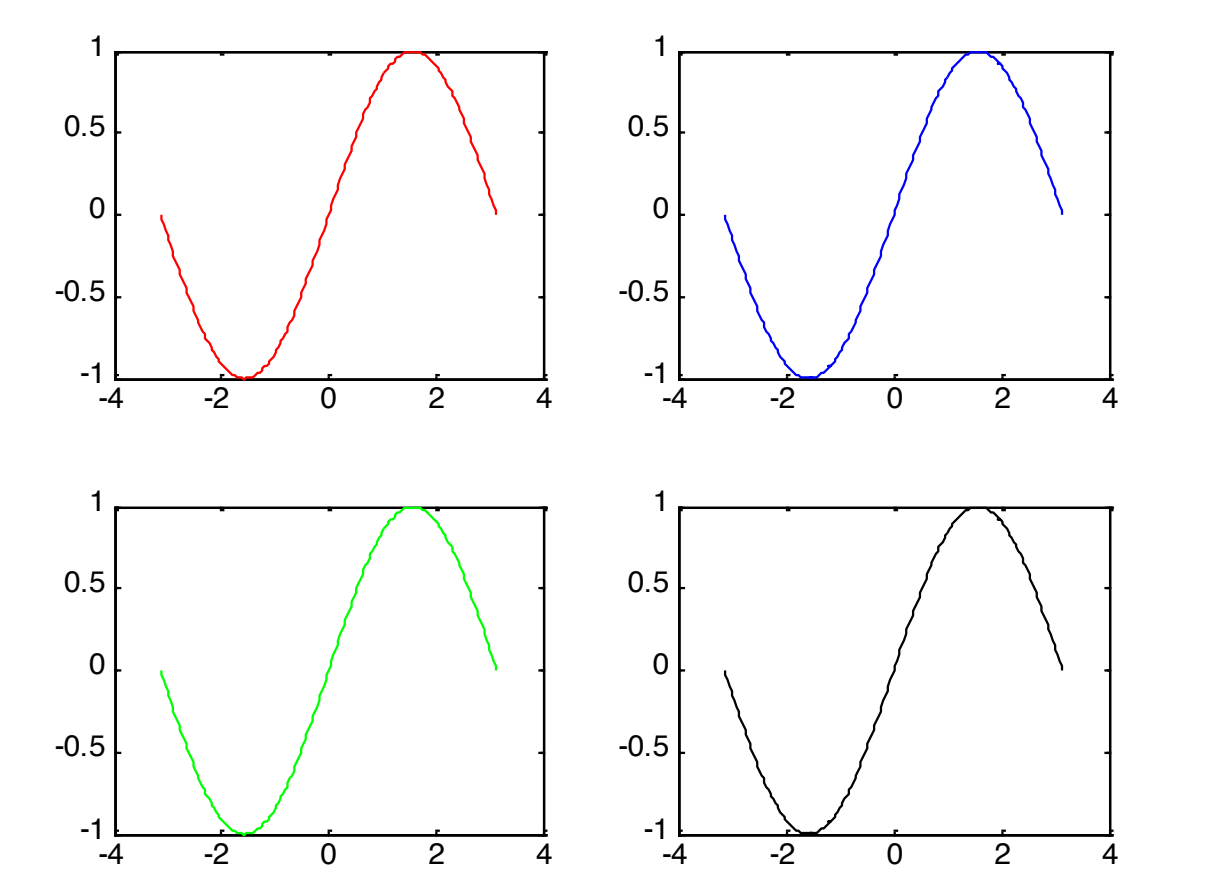

 $x = -pi:pi/100:pi;$  $y = sin(x);$ subplot(2, 2, 1);  $plot(x, y, 'r')$ subplot(2, 2, 2);  $plot(x, y, 'b')$ subplot(2, 2, 3);  $plot(x, y, 'g')$ subplot(2, 2, 4);  $plot(x, y, 'k')$ 

## **Grafici e Figure**

#### **Altri tipi di grafici**

#### **Bar & Area Graphs**

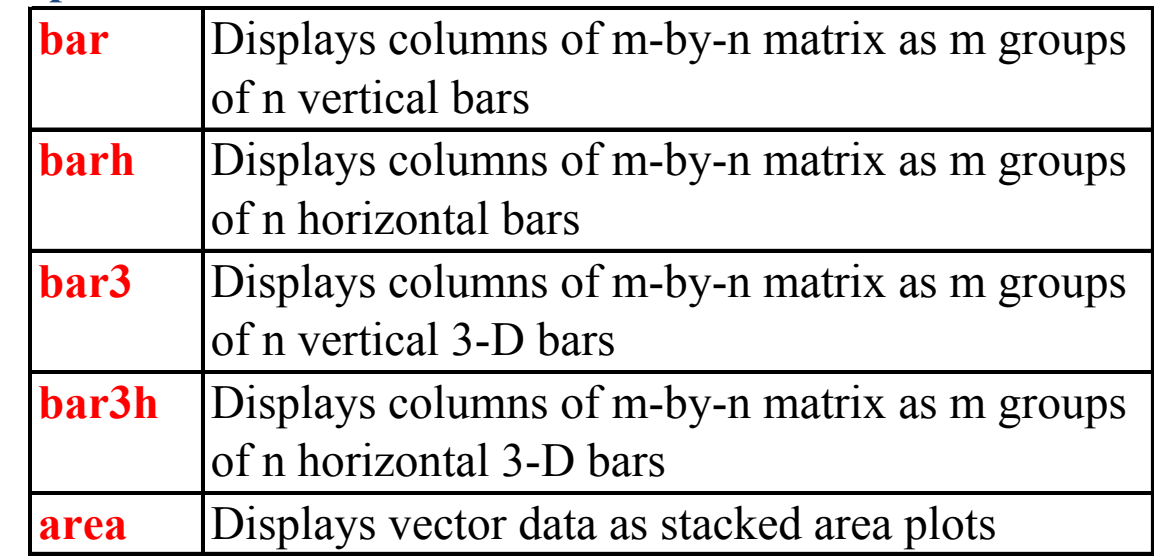

#### **Pie Charts**

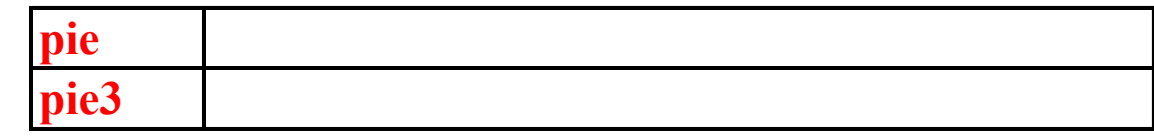

#### **Histograms**

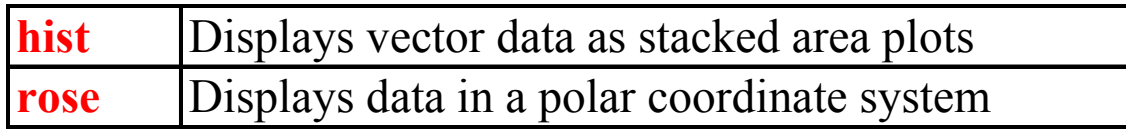

#### if e switch

```
if I == JA(I,J) = 2;elseif abs(I-J) == 1A(I,J) = -1;else
  A(I,J) = 0;end
```

```
switch algorithm
case 'ode23'
   str = '2nd/3rd order'case {'ode15s', 'ode23s'}
  str = 'stiff system'otherwise
  str = 'other algorithm';end
```
#### **Costrutti iterativi: for e while**

 $N = 10;$ for  $I = 1:N$ for  $J = 1:N$  $A(I,J) = 1/(I+J-1);$ end end

$$
I = 1; N = 10;
$$
\n
$$
while I \leq N
$$
\n
$$
J = 1;
$$
\n
$$
while J \leq N
$$
\n
$$
A(I, J) = 1/(I+J-1);
$$
\n
$$
J = J+1;
$$
\n
$$
end
$$
\n
$$
I = I+1;
$$
\n
$$
end
$$

### • **Operatori relazionali:**

- 
- 
- 
- **= =** (equal to) **~=** (not equal)
- **<** (less than) **<=** (less than or equal to)
- **>** (greater than) **>=** (greater than or equal to)

- **Operatori logici**:
	- **& (and) | (or) ~ (not)**

## **Esercizi**

#### **Esercizio 1**

- caricare il file matlab exercise.mat
- listare tutte le variabili caricate
- cancellare la variabile "anc"
- fare il display della stringa : "*Salverò alcune variabili"*
- salvare la variabile t e mtc in un file Matlab .mat e nominarlo: *selezione*
- cancellare tutte le variabili

#### **Esercizio 2**

• create la matrice 
$$
m_1 = \begin{bmatrix} 6 & 8 & 10 & 3 \\ 28 & 0 & 6 & 1 \\ 1 & 3 & 29 & 31 \end{bmatrix}
$$
 ed il vettore  $v_1 = \begin{bmatrix} 3 \\ 18 \\ 1 \end{bmatrix}$ 

- eseguire la seguente operazione:  $m_2 = m_1^T \cdot v_1$  (<sup>T</sup> = trasposta)
- eseguire la seguente operazione: m<sub>3</sub>=(m<sub>1</sub>)<sup>2</sup>; (dà errore!!! Leggere il **messaggio di errore!!)**
- cancellare tutte le variabili
- Programmi: .m m-files ascii (text)
- Dati: .mat MATLAB internal format
- Figure: .fig MATLAB internal format
- Altri formati :
	- » Text (e.g. tables)
	- » Pictures (e.g. .jpg)
	- » Worksheets (e.g. Excel)
	- » Sound (e.g. .wav)
- Gli m-file sono file di testo che contengono una sequenza di comandi MATLAB
- Le linee di commento devono iniziare con il carattere "%" % Questa è una linea di commento
- Ci sono due tipi di .m file:

Scripts, che non accettano in ingresso degli argomenti, né restituiscono variabili in uscita. Lavorano sui dati del workspace.

Functions, che possono accettare in ingresso e restituire in uscita delle variabili. Le variabili interne sono locali (non sono visibili dal workspace).

#### **Esempio di Function**

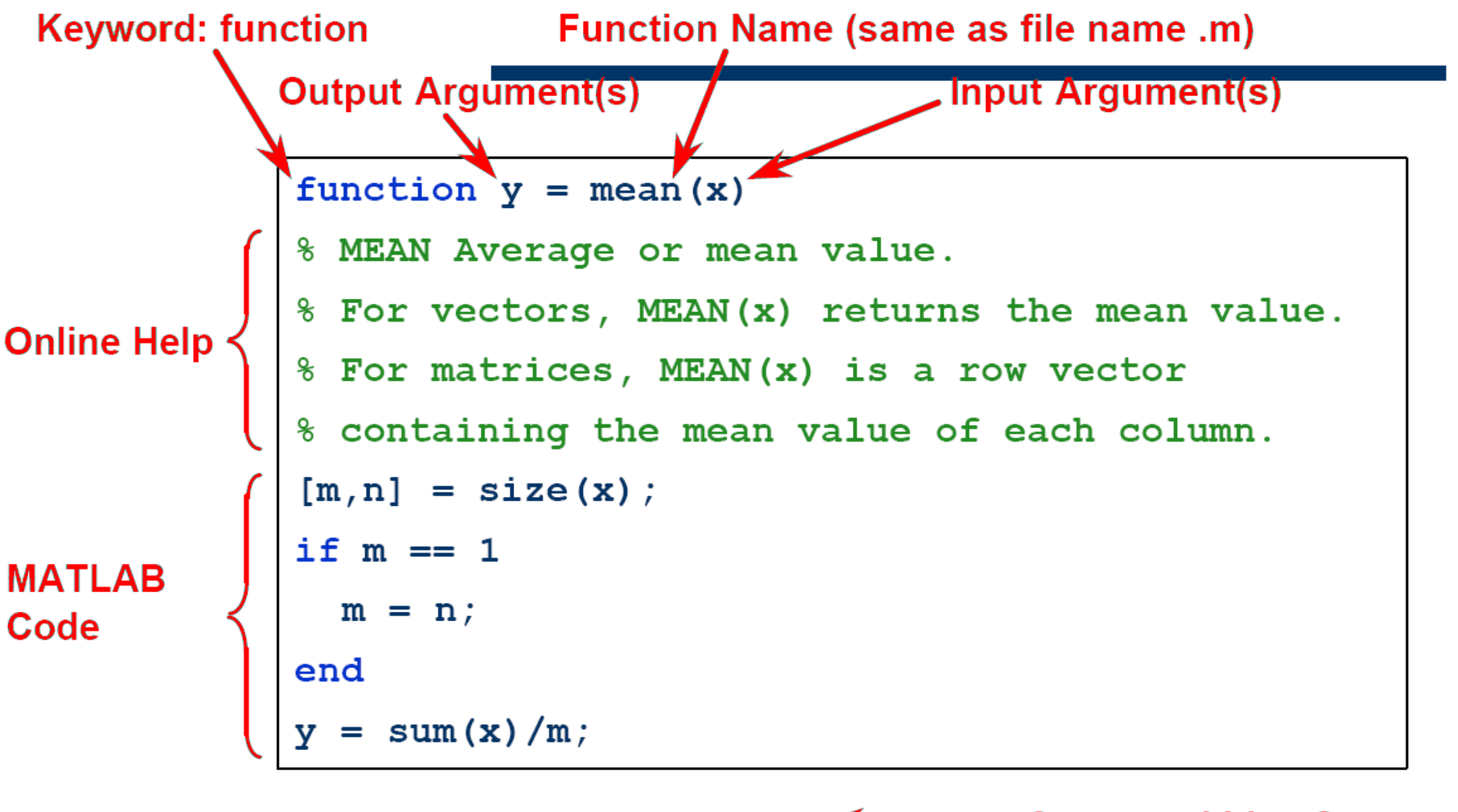

**Command Line Syntax** » output value = mean (input value)

#### **Esempio di Script**

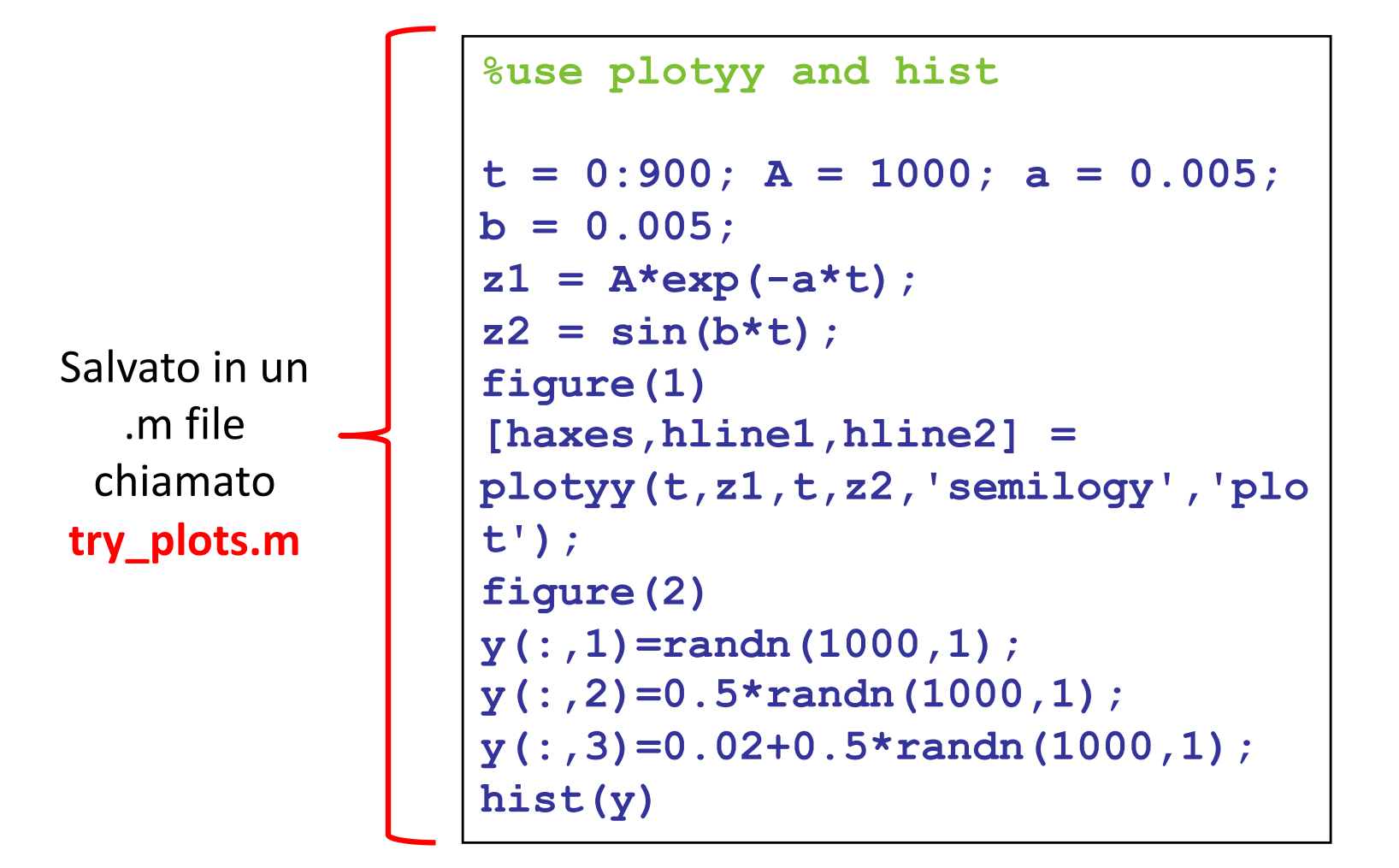

Quando si invoca lo script (cioè digitando try\_plots nella Command Window), MATLAB semplicemente esegue le istruzioni riportate nel file. Ogni variabile creata dalle istruzioni rimane nel workspace

### **Esercizi**

#### **Esercizio 3**

Creare lo script es3.m e al suo interno:

- Creare il vettore riga t=[1 2 3 4 5 6 7 8 9 10 11 12 13 14 15]; (oppure t=[1:1:15], più compatto)
- Creare i vettori:

 $y1=0.05*t;$ y2=exp(-0.5\*t); come vettori colonna.

• Plottare y1 vs t con una linea continua rossa

• creare un subplot 2x1 che mostra il plot di y1 (con linea continua verde) nella finestra superiore ed il plot di  $y2$  (in magenta - circle (symbol) – linea punteggiata) nella finestra inferiore.

## **Esercizi**

#### **Esercizio 4**

• Creare la function **mediapesata.m** che dati in ingresso il vettore riga **x** ed il vettore riga dei pesi **w** (della stessa lunghezza, n) restituisca la media pesata di **x** secondo **w**:

$$
y = \frac{\sum_{i=1}^{n} \mathbf{x}(i) \mathbf{w}(i)}{\sum_{i=1}^{n} \mathbf{w}(i)}
$$

- Creare uno script e nominarlo es4.m
- Cancellare tutte le variabili (clear all)
- Chiudere tutte le finestre aperte (close all)
- Cancella la command window (clc)
- Caricare i dati in dati es4.mat

Il file contiene la matrice X (5x50) ed il vettore w (1X50)

- Per ogni riga i della matrice X, trovare la media pesata (secondo w) degli elementi della riga e salvarla in posizione i-esima di un vettore y (5x1)
- Mostrare il risultato (disp)

### **VETTORI DI STRUTTURE**

Le strutture sono vettori di MATLAB i cui campi possono contenere tipi diversi di dati.

Per esempio, un campo può contenere del testo, un altro uno scalare, un terzo una matrice etc.

#### *Esempio*:

```
patient.name = 'Ann Lane';
patient.billing = 28.50;
patient.test = [68 70 68; 118 118 119; 172 170 169];
```
"patient" è il nome della struttura. Per accedere, per esempio al campo "name", si deve scrivere **patient.name**